# **MONTANA HOUSING**

"How To" Check for Missing/Final Docs in Lender Online

Log into Lender Online: https://lenderonline.mt.gov/Bin/Display.exe/ShowSection

#### Click the LOAN STATUS tab

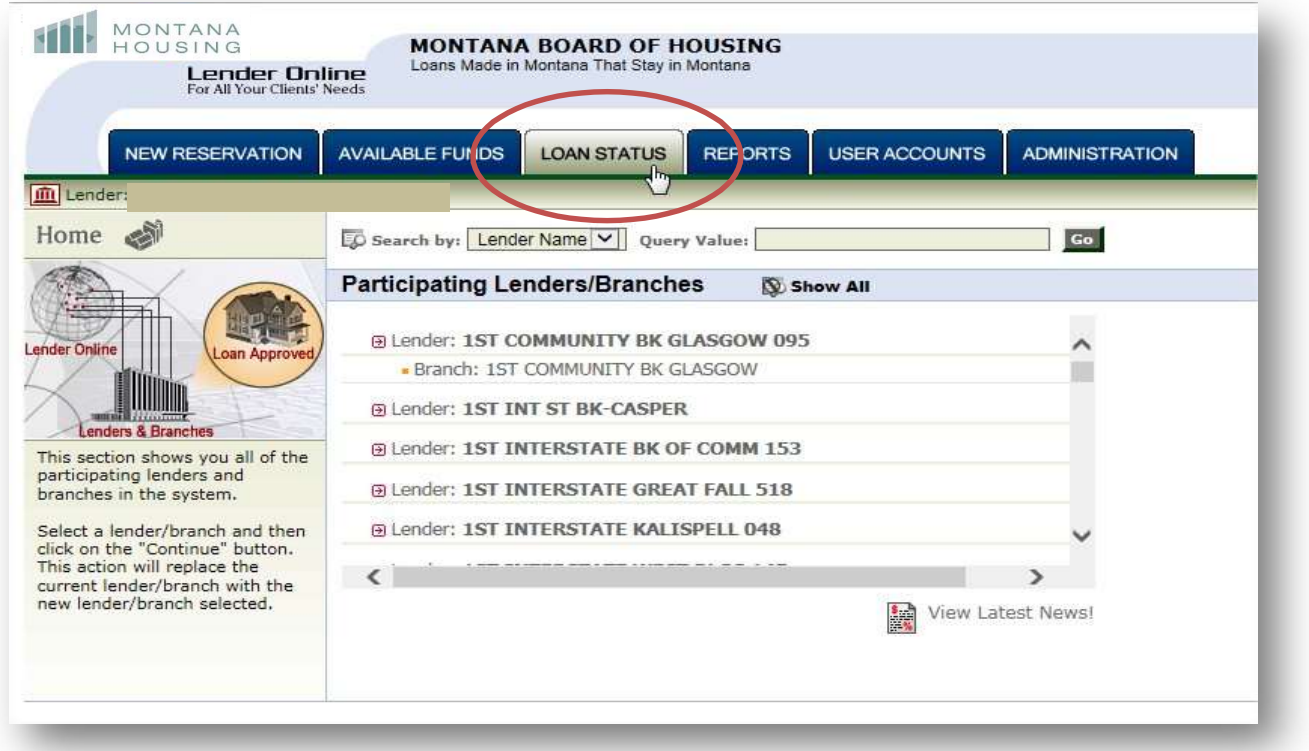

#### Type in the 12 digit reservation number under "Quick Search" and press "Go"

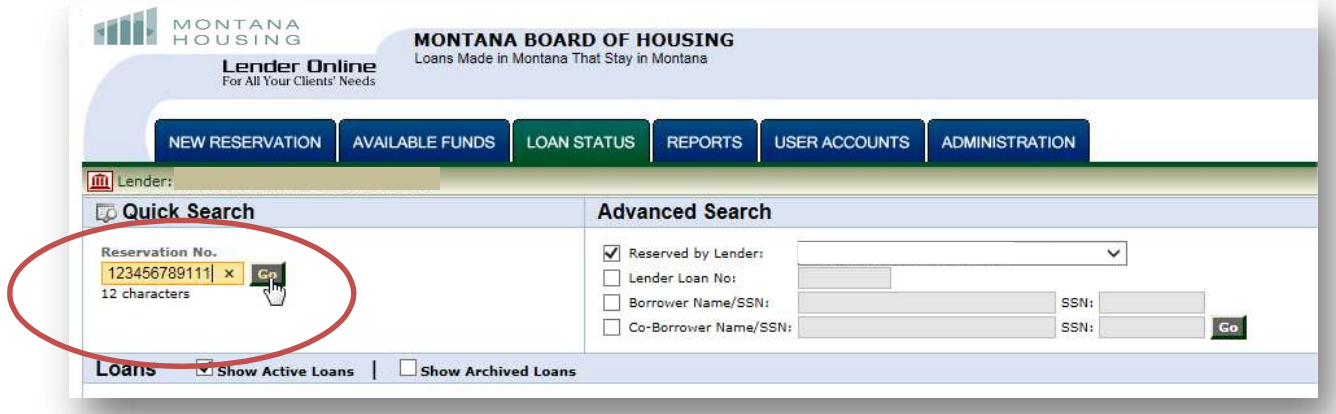

How to check for missing/final docs in Lender Online

Page 1

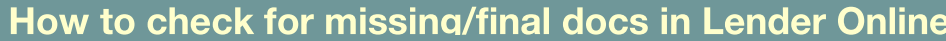

# Click on View

HI MONTANA

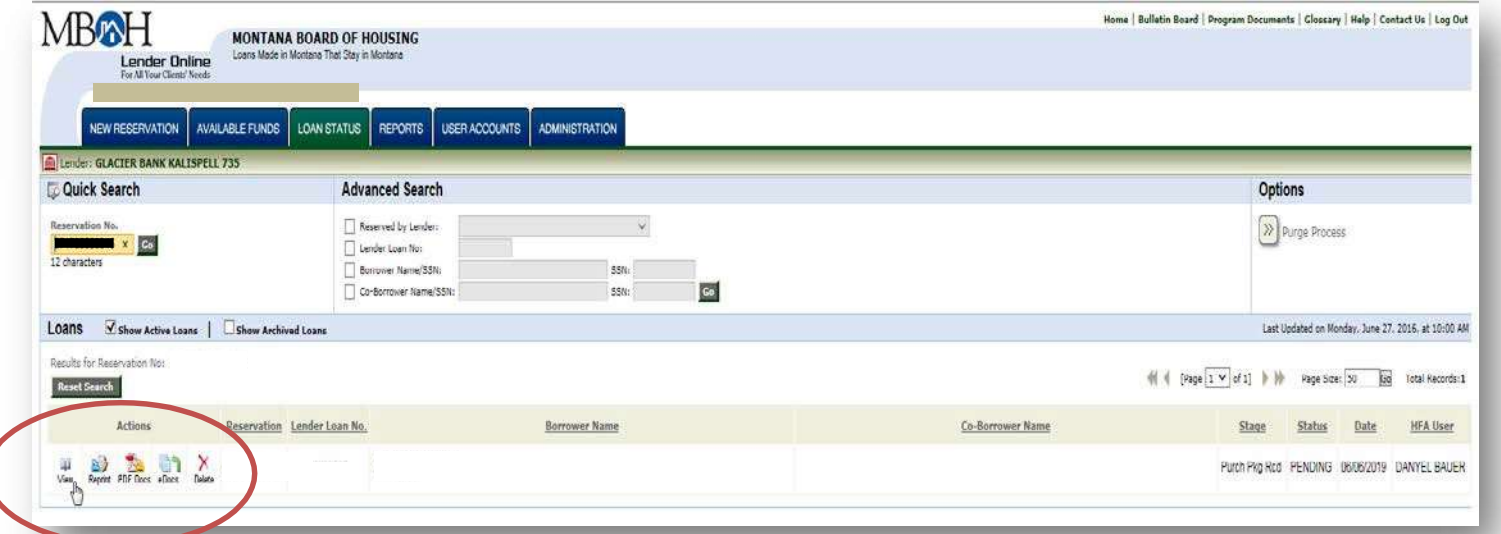

### **HILL** MONTANA

ſ

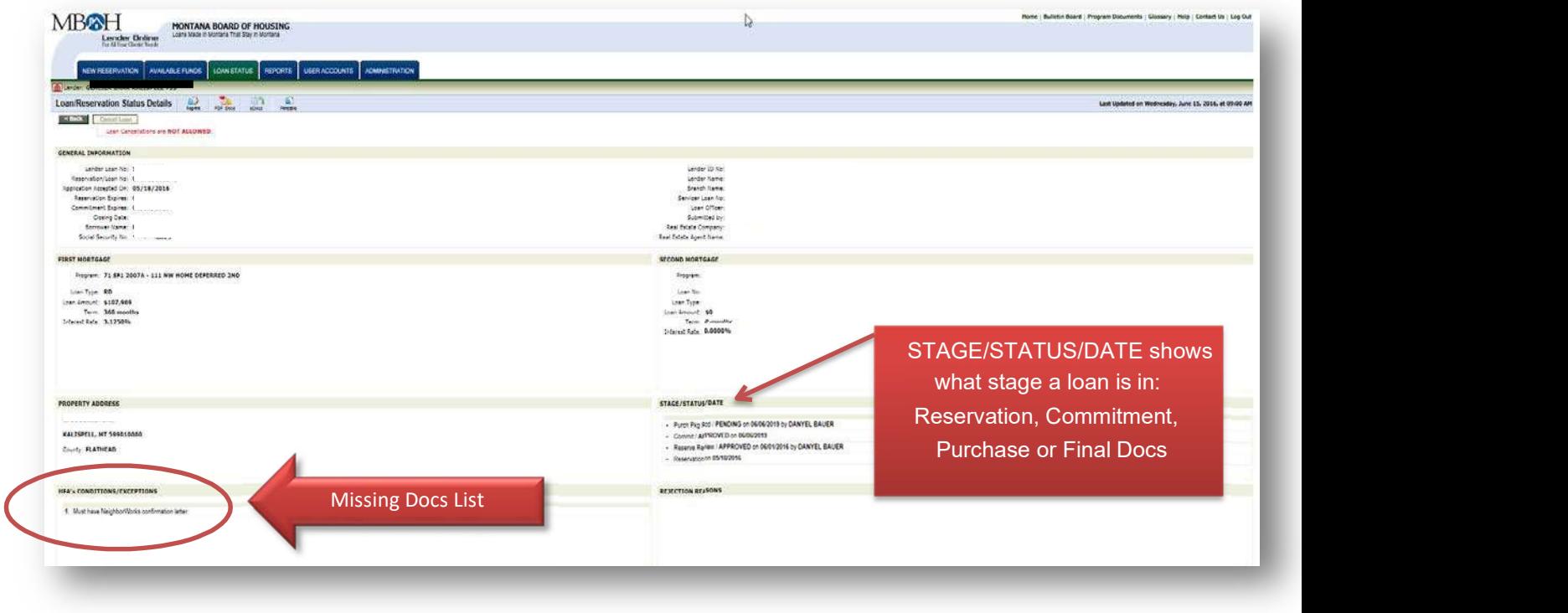